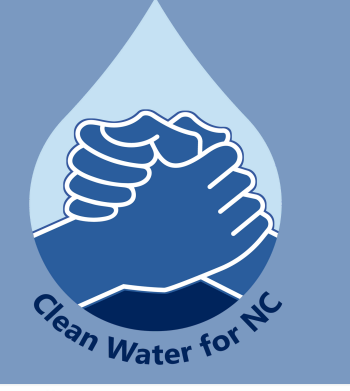

# NATIVE LAND TOOL

**The Native Land tool can be accessed at [native-land.ca](https://native-land.ca/)**

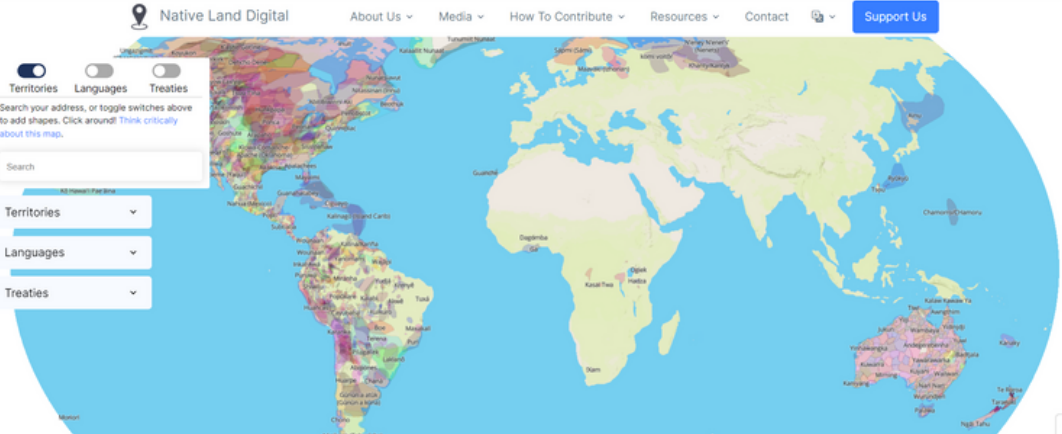

**For more information on the Native Land tool and other tools for your community, please visit [cwfnc.org/tools](http://cwfnc.org/tools)**

#### WHAT IS THE NATIVE LAND TOOL?

The **[Native-Land.ca](http://native-land.ca/)** tool offers an online platform and mobile phone app where people can learn more about Indigenous territories, treaties and languages. It was created and continues to be updated by Native Land Digital, a Canadian not-for-profit organization.

**Clean Water for North Carolina [info@cwfnc.org](mailto:info@cwfnc.org) | 800-929-4480**

### NAVIGATING THE TOOL

Use the Search feature to look up an address on the map and see the local nations. Once you click on an area, or search an address, you'll see some links appear on the side of your screen under "Contact local nations to verify." If you click on one of those links, it will take you to a page with resources and information compiled on the tribe, language or treaty.

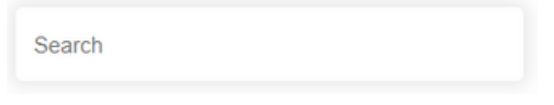

Toggle the Territories, Languages or Treaties on or off to view them on the map. Move your mouse over different areas and the local nation, language or treaty will be highlighted.

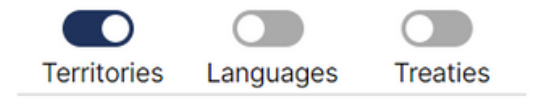

To turn off the colors and view just the boundaries, click on "Colors" at the bottom right of the screen. To turn on or off the labels of locations, click on "Settler Labels."

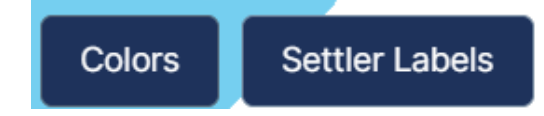

## ADDITIONAL INFO

The Toolbar at the top of the page has additional information about the tool.

**About Us** has information on the team who made the tool, their goals, partners and 'roadmap' which offers updates on developments of the project and group.

**Media** includes the Native Land blog and updates, events, as well as coverage from other news sources.

**How To Contribute** has available jobs, and volunteer form. You can also offer feedback through a form available on the 'Fixes and Adding Maps' page.

**Resources** includes many helpful guides and lists corresponding to the map, including guides on how to acknowledge territories, and a helpful Teacher's Guide.

**Contact** has a form you can fill out to get in touch with their team with comments or questions.

**A and** ⽂ **symbol** gives you the option to view the map and resources in different languages, including Français, Español, Português, فارسی, Kamëntšá Biya. Penobscot, and Yoruba.

Compensation is available for Indigenous language translations, and other translations can be submitted through the Short and Long Translation forms.

**Support Us** takes you to a page where you're able to subscribe to monthly payments or make a one-time donation.

**For more information on the Native Land tool including a full glossary and other resources to support your community—please visit, [cwfnc.org/tools](http://cwfnc.org/tools)**

#### MOBILE APP

**Support Us** 

The Native Land map is available in a mobile app version with fewer capabilities. To use the mobile app, you must first download it from the App Store for your device. The first time you open the map, shapes will be downloaded from the **Native-[Land.ca](http://native-land.ca/)** site.

You can search your location, turn off and on the Territories, Languages, or Treaties shapes on the Settings screen of the app, or access more information in the Resources screen of the map.